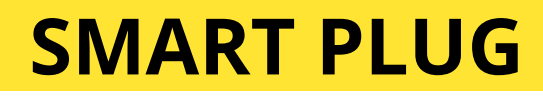

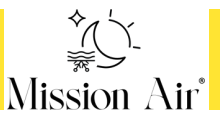

## **INSTRUKCJA OBSŁUGI USER MANUAL Bedienungsanleitung посібник користувача**

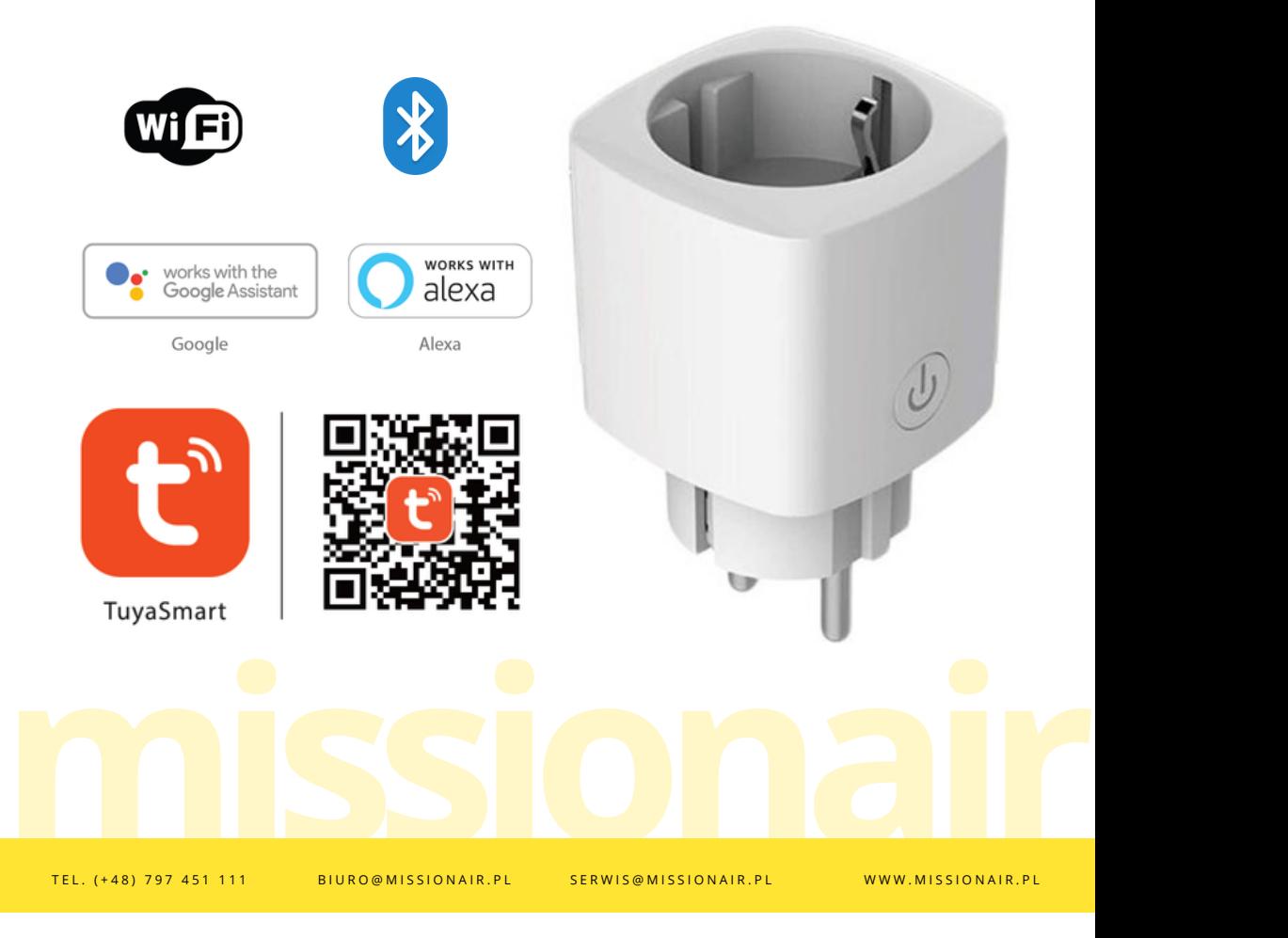

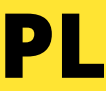

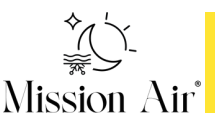

- Maksymalne obciążenie: 16A
- Tryb bezprzewodowy: Wi-Fi 2.4GHz
- Standard bezprzewodowy: IEEE 802.11 b/g/n
- Bez monitorowania energii, standard UE,

### **Połączenie**

- Pobierz i uruchom aplikację "TuyaSmart" 1.
- Zarejestruj się i zaloguj. 2.
- 3. "Dodaj urządzenie", wybierz typ urządzenia jako "Inżynieria elektryczna", wybierz "Power strip". Potwierdź, że wskaźnik miga szybko.
- Następnie wprowadź swoje hasło Wi-Fi. Poczekaj, aż okrąg 4. osiągnie 100%. Gdy pojawi się komunikat "Urządzenie zostało dodane pomyślnie", możesz nadać nazwę swojemu alarmowi i sterować nim za pomocą aplikacji.

UWAGA! Z racji ciągłego rozwoju i przeprowadzanych aktualizacji, niektóre polecenia w nowszych wersjach aplikacji, wygląd ekranu sterowania oraz działanie niektórych przycisków służących do obsługi termostatu mogą się nieznacznie różnić się, od tych podanych w niniejszej instrukcji.

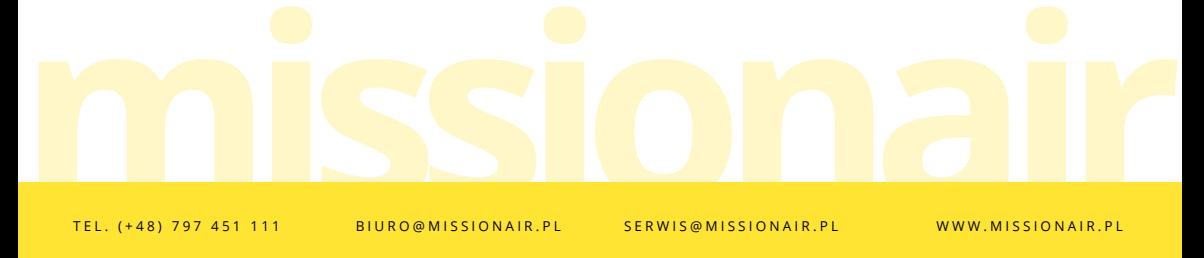

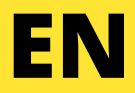

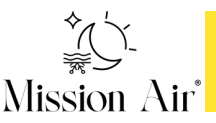

- Maximum load: 16A
- Wireless mode: Wi-Fi 2.4GHz
- Wireless Standard: IEEE 802.11 b / g / n
- No energy monitoring, EU standard,

#### **Connection**

- Download and run the application "TuyaSmart" 1.
- 2. Register and log in.
- 3."Add Device", select the device type as "Electrical Engineering", select "Power strip". Confirm that the indicator is flashing quickly.
- 4.Then enter your Wi-Fi password. Wait for the circle to reach 100%. When the message "Device added successfully" appears, you can name your alarm and control it with the app.

**mat L . ( + 48 ) 797 451 111** BIURO@MISSIONAIR.PL SERWIS@MISSIONAIR.PL WWW.MISSIONAIR.PL ATTENTION! Due to continuous development and updates, some commands in newer versions of the application, the appearance of the control screen and the operation of some buttons used to operate the thermostat may slightly differ from those given in this manual.

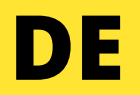

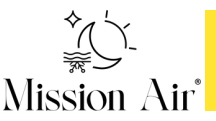

- Maximale Belastung: 16A
- Kabelloser Modus: Wi-Fi 2,4 GHz
- Funkstandard: IEEE 802.11 b/g/n
- Ohne Energiemonitoring, EU-Norm,

#### **Verbindung**

- Laden Sie die Anwendung "TuyaSmart" herunter und führen 1. Sie sie aus
- 2. Registrieren und einloggen.
- 3."Gerät hinzufügen", Gerätetyp als "Elektrotechnik" auswählen, "Steckdosenleiste" auswählen. Vergewissern Sie sich, dass die Anzeige schnell blinkt.
- Geben Sie dann Ihr WLAN-Passwort ein. Warten Sie, bis der 4. Kreis 100 % erreicht. Wenn die Meldung "Gerät erfolgreich hinzugefügt" erscheint, können Sie Ihren Alarm benennen und mit der App steuern.

AUFMERKSAMKEIT! Aufgrund kontinuierlicher Weiterentwicklung und Aktualisierungen können einige Befehle in neueren Versionen der Anwendung, das Erscheinungsbild des Steuerbildschirms und die Bedienung einiger Tasten zur Bedienung des Thermostats geringfügig von den Angaben in diesem Handbuch abweichen.

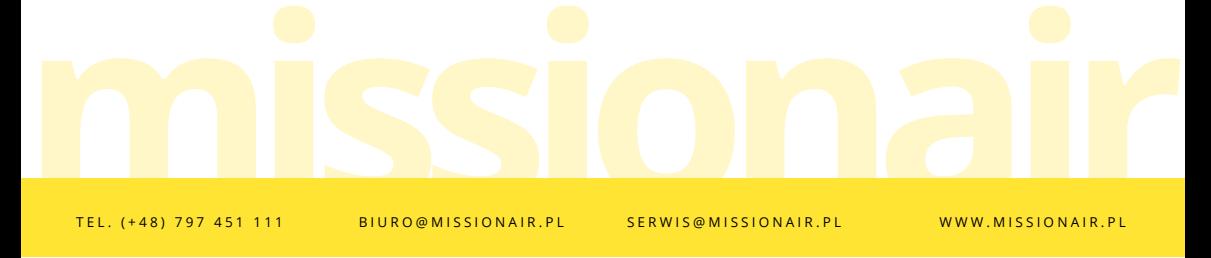

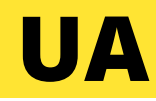

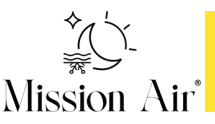

- Максимальне навантаження: 16А
- Бездротовий режим: Wi-Fi 2,4 ГГц
- Бездротовий стандарт: IEEE 802.11 b/g/n
- Без енергетичного моніторингу, стандарт ЄС,

#### **Підключення**

- Завантажте та запустіть додаток «ТуяСмарт» 1.
- Зареєструватися та авторизуватися. 2.
- пристрій», виберіть тип пристрою «Електротехніка», виберіть «Подовжувач». Переконайтеся, що індикатор швидко блимає. 3. «Додати
- Потім введіть свій пароль Wi-Fi. Зачекайте, поки коло 4. досягне 100%. Коли з'явиться повідомлення «Пристрій успішно додано», ви можете назвати будильник і керувати ним за допомогою програми.

УВАГА! Через постійну розробку та оновлення деякі команди в новіших версіях програми, зовнішній вигляд екрана керування та робота деяких кнопок, які використовуються для керування термостатом, можуть дещо відрізнятися від наведених у цьому посібнику.

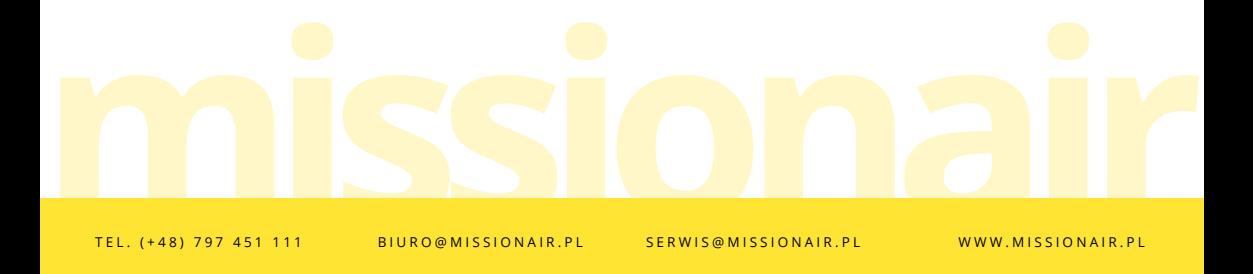

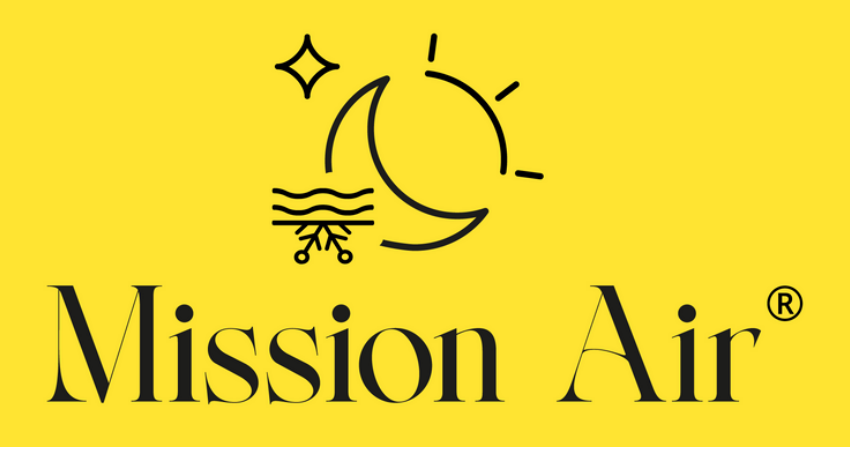

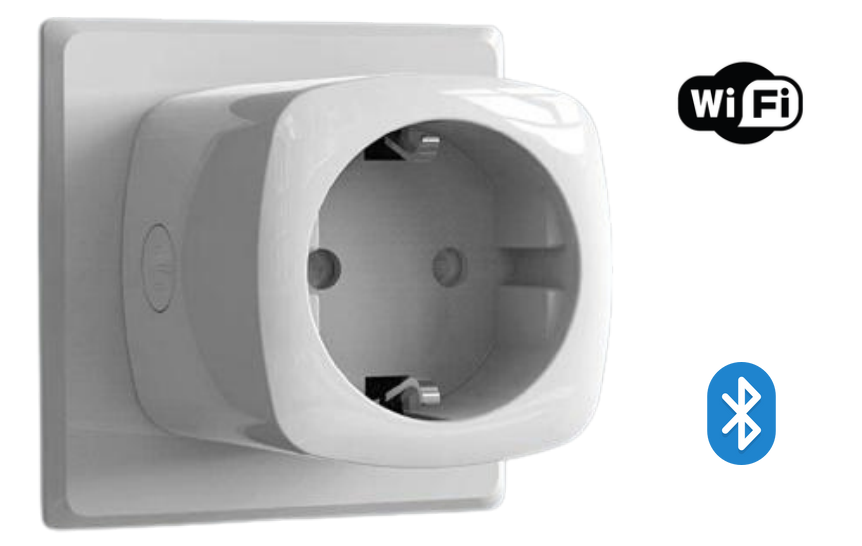

# STWÓRZ INTELIGENTNY DOM! **CREATE AN INTELLIGENT HOME! SCHAFFEN SIE EIN INTELLIGENTES ZUHAUSE!** СТВОРИТИ РОЗУМНИЙ ДІМ!